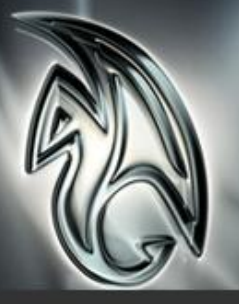

Autodesk $^\circledR$  Maya $^\circledR$  2010

# Graphics Hardware Qualification for Stereo Support

# Windows® Platform

Last updated: August 18, 2009.

# <span id="page-0-0"></span>Readme First

The information contained in the [Readme First](http://download.autodesk.com/us/qualcharts/2010/hwqual_readmefirst.pdf) document applies to all hardware qualifications executed on the Autodesk Media and Entertainment 2010 software product releases and should be acknowledged by all users prior to consulting the qualification charts.

### **CONTENTS**

- [Readme First](#page-0-0)
- WHAT'S NEW
- **GRAPHICS CARDS**
- [Setup and Tested Displays](#page-3-0)

[Graphics Cards Caveats](#page-4-0)  [&Limitations](#page-4-0)

[Driver Settings](#page-5-0)

[Send Feedback on this](#page-6-0)  **DOCUMENT** 

# Autodesk

# <span id="page-1-0"></span>Graphics Cards

The following table lists the graphics cards and drivers that have been tested for their use with the Maya software and for the quad buffer support for Shutter glasses.

Note: The graphics cards were selected for qualification for their inclusion of a 3 Pin connector to support the use of Shutter glasses.

### Table Legend

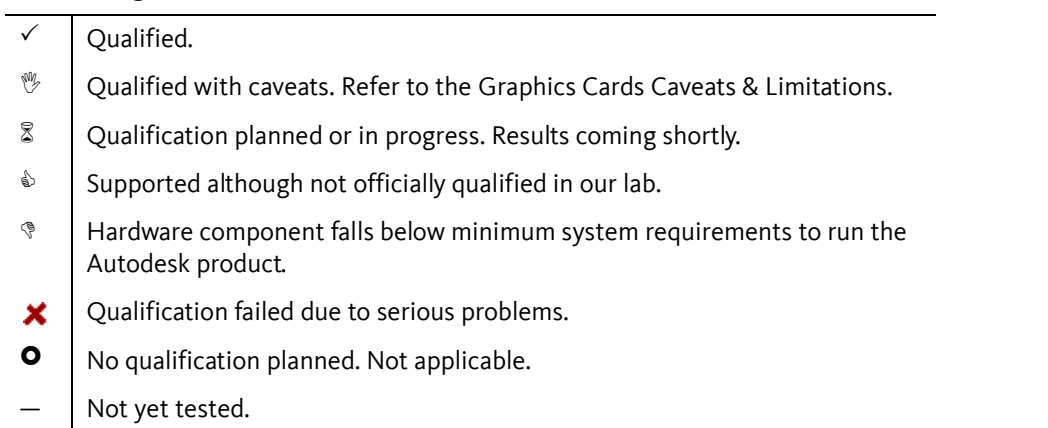

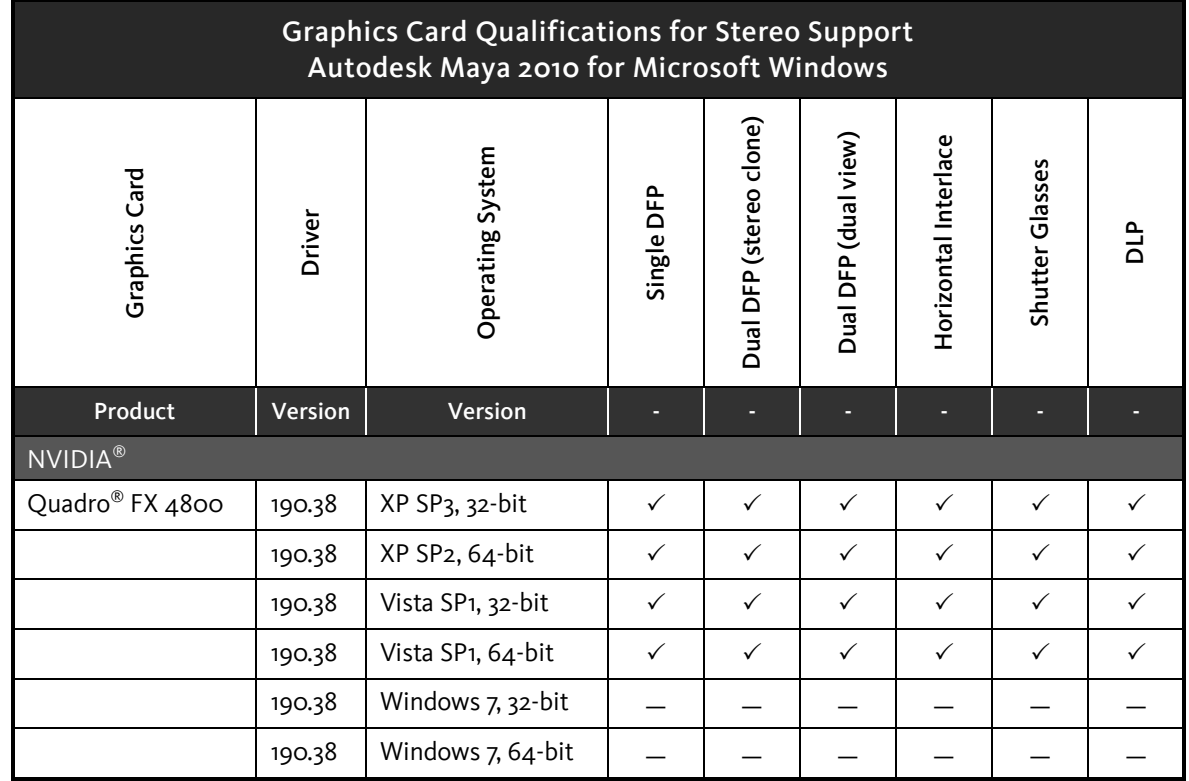

## Graphics Hardware Qualification for Stereo Support - Windows

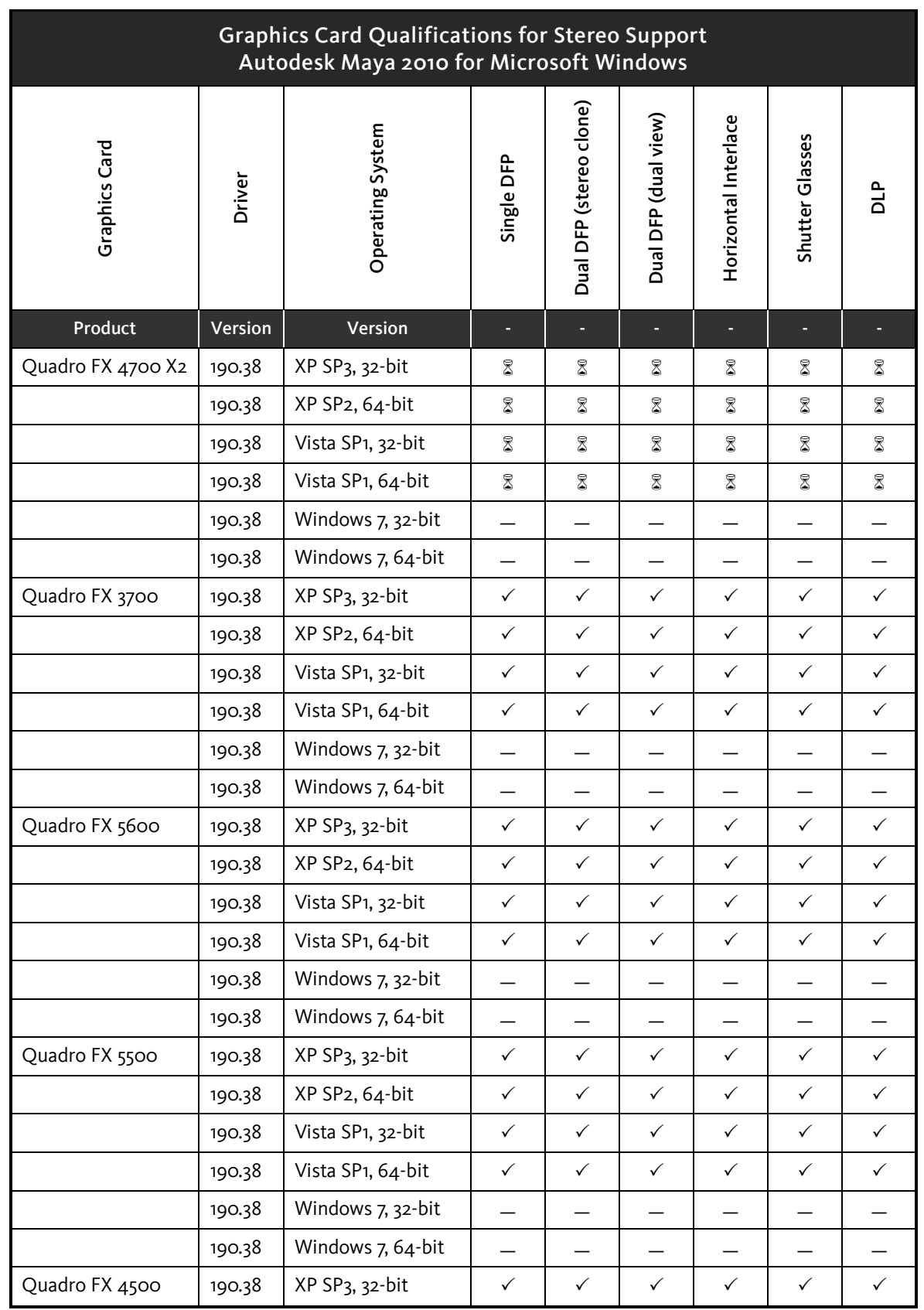

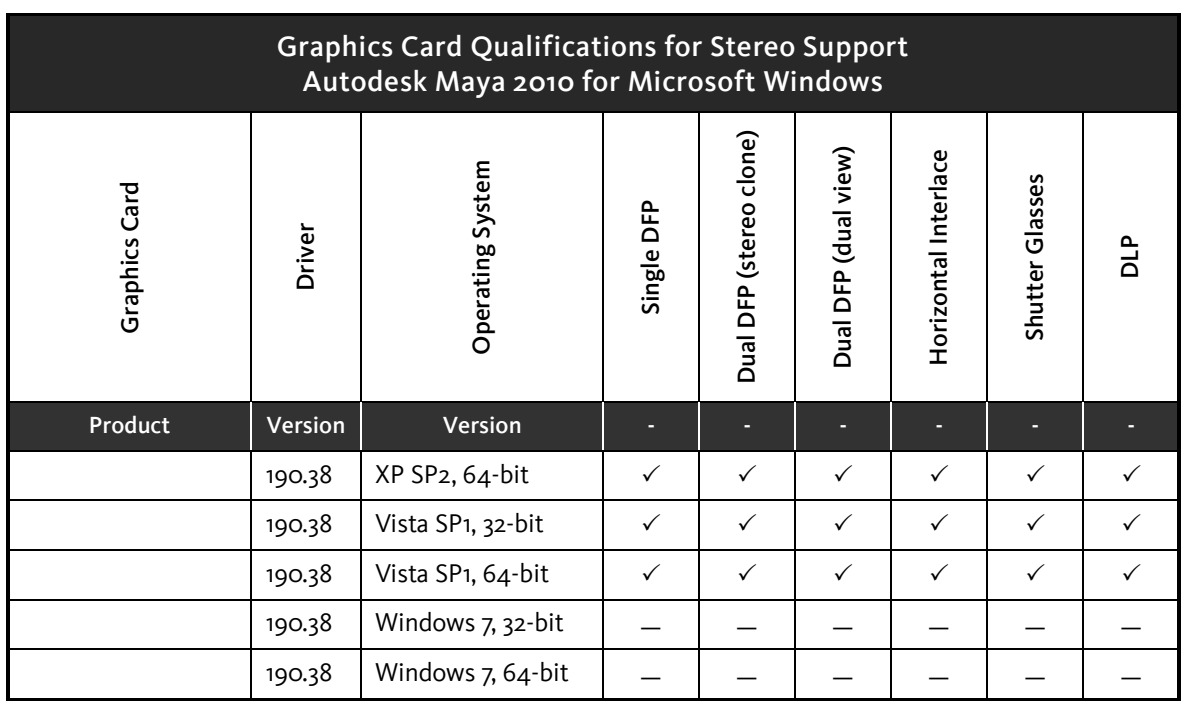

# <span id="page-3-0"></span>Setup and Tested Displays

The following hardware was used during the testing of stereo on Microsoft Windows operating systems.

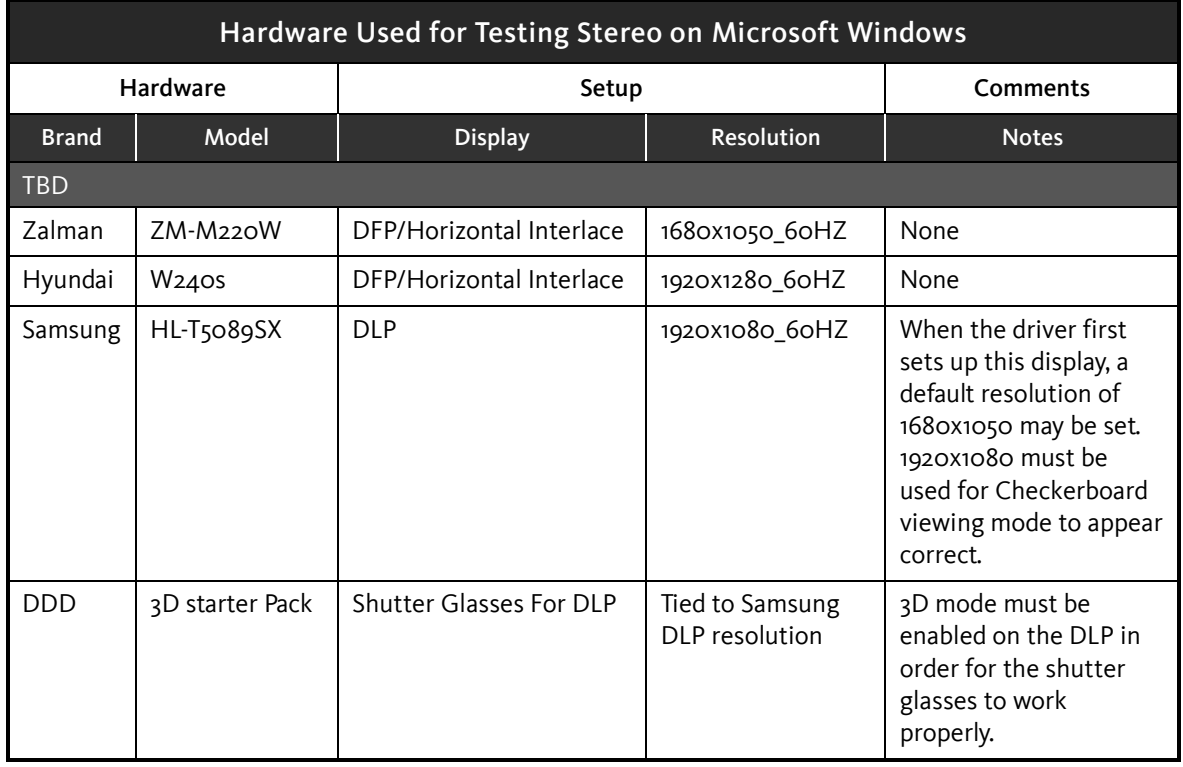

Graphics Hardware Qualification for Stereo Support - Windows

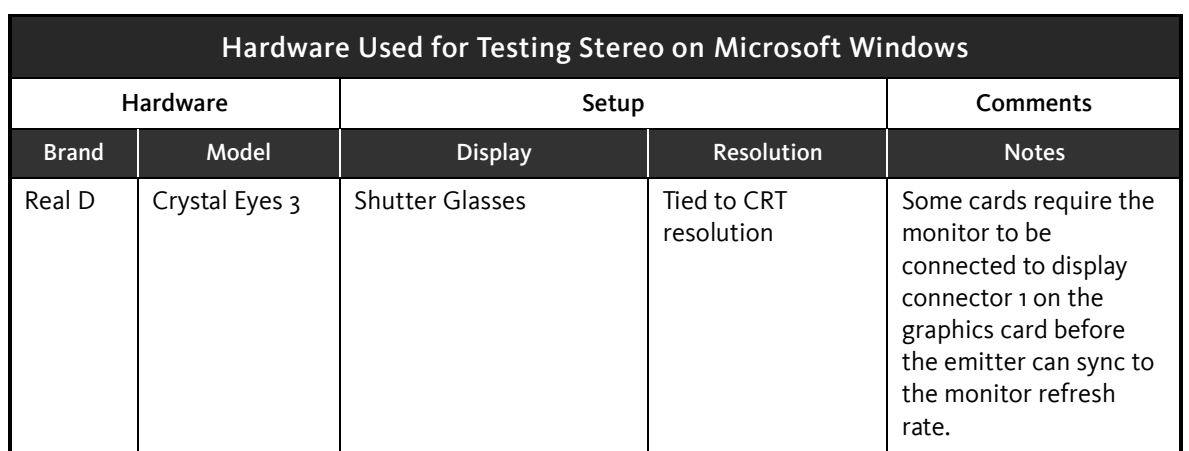

# <span id="page-4-0"></span>Graphics Cards Caveats &Limitations

The following table provides a description of NVIDIA graphics cards caveats and limitations for stereoscopy.

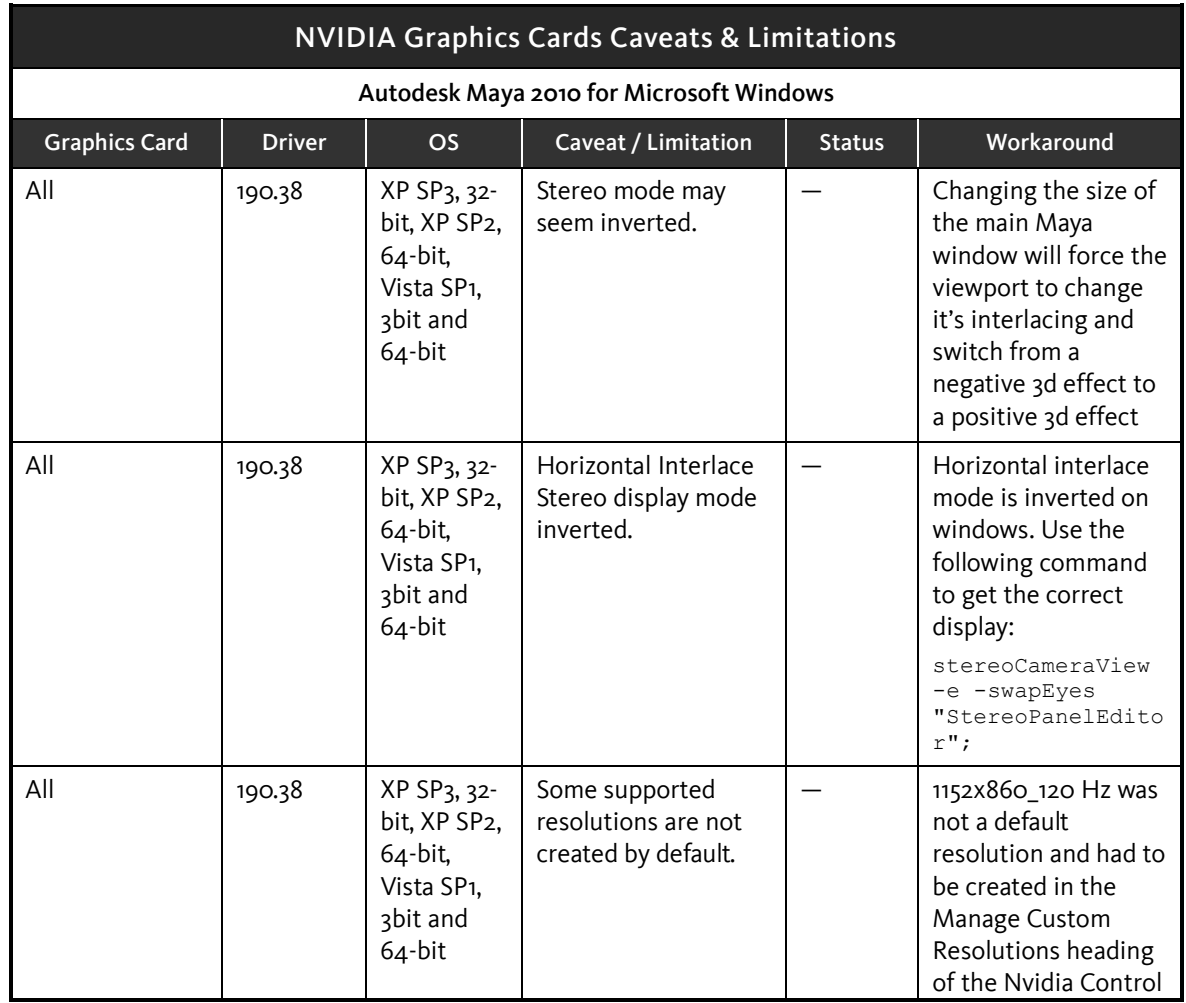

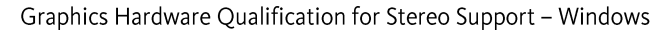

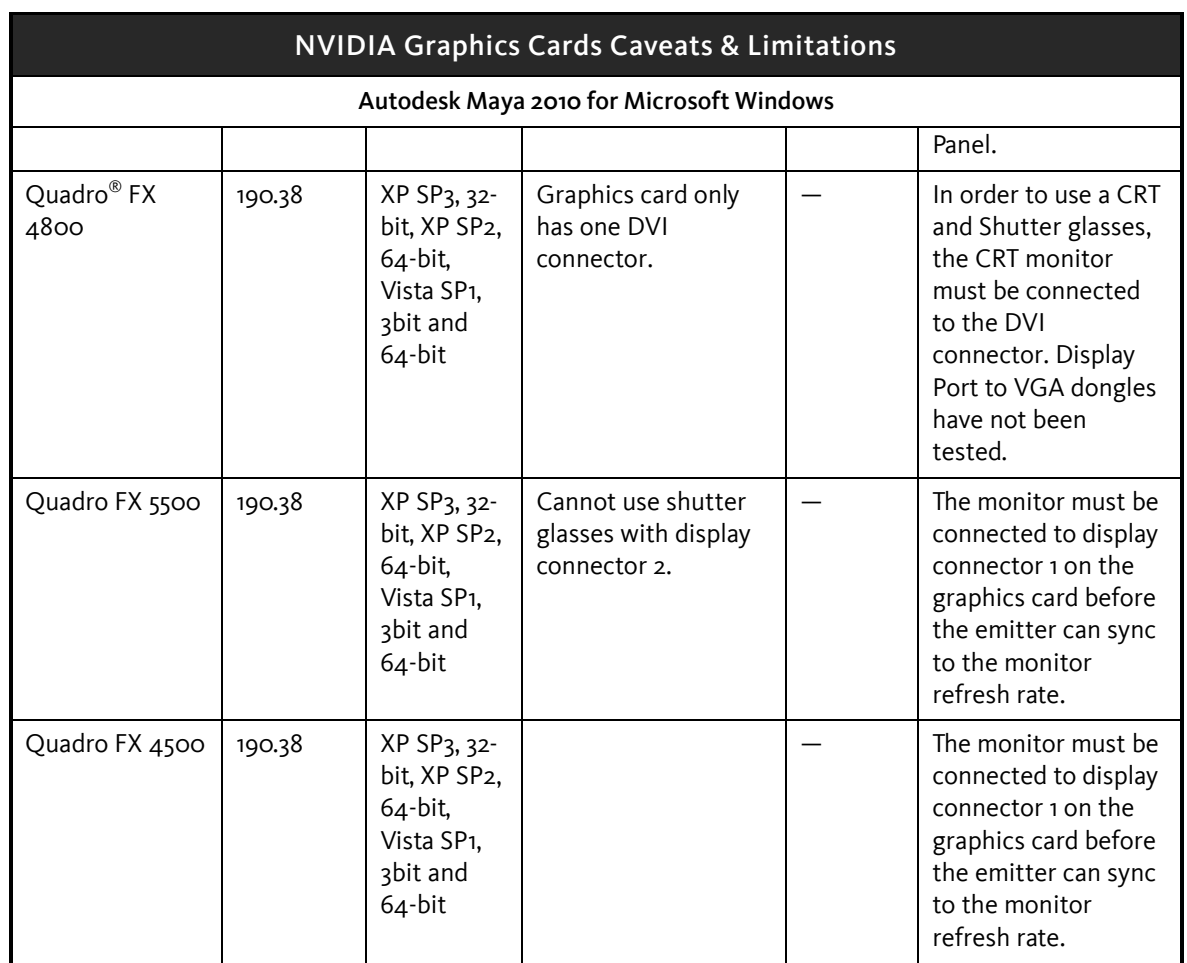

# <span id="page-5-0"></span>Driver Settings

The following driver Settings were used during the testing of stereo on Windows XP SP3, 32 bit, Windows XP SP2, 64-bit, Windows Vista SP1, 32-bit and 64-bit operating systems.

- In the nVidia Driver settings for Windows XP, there is a separate Global Preset for Maya called Maya Stereo. Use this setting as a starting point when using Stereo Clone mode or shutter glasses and change the appropriate settings for your display mode as indicated in the chart below. For Single/Dual DFP, Horizontal Interlace, or DLP mode, use the Maya Global Preset instead.
- In Windows Vista, there is no Global Preset for Maya. The driver will detect that Maya is installed and automatically create the settings under the Program Settings tab of the Manage 3D Settings heading. It is in here that you make the modifications to the settings to enable or disable the options listed in the following table.

Graphics Hardware Qualification for Stereo Support - Windows

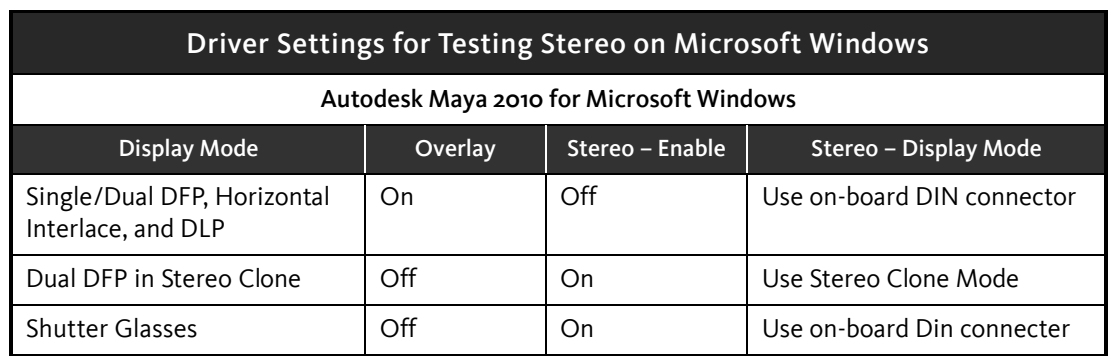

# <span id="page-6-0"></span>Send Feedback on this Document

Did you find what you were looking for? Was this document useful to you?

We would like to hear your thoughts on the content and presentation of this document. If you are interested in providing such feedback, please go to the following link:

### [Survey Link](https://www.surveymonkey.com/s.aspx?sm=zxucxFz3PJl21nNmRN6o0A_3d_3d)

Please note that we monitor this feedback on a monthly basis. Should you need a faster turnaround time on your question/feedback, please email us at [me.3d.qualification@autodesk.com](mailto:me.3d.qualification@autodesk.com)

### © 2009 Autodesk, Inc. All Rights Reserved.

Except as otherwise permitted by Autodesk, Inc., this publication, or parts thereof, may not be reproduced in any form, by any method, for any purpose.

Certain materials included in this publication are reprinted with the permission of the copyright holder.

### **Trademarks**

The following are registered trademarks or trademarks of Autodesk, Inc., and/or its subsidiaries and/or affiliates in the USA and other countries: 3DEC (design/logo), 3December, 3December.com, 3ds Max, Algor, Alias, Alias (swirl design/logo), AliasStudio, Alias|Wavefront (design/logo), ATC, AUGI, AutoCAD, AutoCAD Learning Assistance, AutoCAD LT, AutoCAD Simulator, AutoCAD SQL Extension, AutoCAD SQL Interface, Autodesk, Autodesk Envision, Autodesk Intent, Autodesk Inventor, Autodesk Map, Autodesk MapGuide, Autodesk Streamline, AutoLISP, AutoSnap, AutoSketch, AutoTrack, Backburner, Backdraft, Built with ObjectARX (logo), Burn, Buzzsaw, CAiCE, Civil 3D, Cleaner, Cleaner Central, ClearScale, Colour Warper, Combustion, Communication Specification, Constructware, Content Explorer, Dancing Baby (image), DesignCenter, Design Doctor, Designer's Toolkit, DesignKids, DesignProf, DesignServer, DesignStudio, Design Web Format, Discreet, DWF, DWG, DWG (logo), DWG Extreme, DWG TrueConvert, DWG TrueView, DXF, Ecotect, Exposure, Extending the Design Team, Face Robot, FBX, Fempro, Fire, Flame, Flint, FMDesktop, Freewheel, GDX Driver, Green Building Studio, Heads-up Design, Heidi, HumanIK, IDEA Server, i-drop, ImageModeler, iMOUT, Incinerator, Inferno, Inventor, Inventor LT, Kaydara, Kaydara (design/logo), Kynapse, Kynogon, LandXplorer, Lustre, MatchMover, Maya, Mechanical Desktop, Moldflow, Moonbox, MotionBuilder, Movimento, MPA, MPA (design/logo), Moldflow Plastics Advisers, MPI, Moldflow Plastics Insight, MPX, MPX (design/logo), Moldflow Plastics Xpert, Mudbox, Multi-Master Editing, Navisworks, ObjectARX, ObjectDBX, Open Reality, Opticore, Opticore Opus, Pipeplus, PolarSnap, PortfolioWall, Powered with Autodesk Technology, Productstream, ProjectPoint, ProMaterials, RasterDWG, RealDWG, Real-time Roto, Recognize, Render Queue, Retimer,Reveal, Revit, Showcase, ShowMotion, SketchBook, Smoke, Softimage, Softimage|XSI (design/logo), Sparks, SteeringWheels, Stitcher, Stone, StudioTools, Topobase, Toxik, TrustedDWG, ViewCube, Visual, Visual LISP, Volo, Vtour, Wire, Wiretap, WiretapCentral, XSI, and XSI (design/logo).

### Disclaimer

THIS PUBLICATION AND THE INFORMATION CONTAINED HEREIN IS MADE AVAILABLE BY AUTODESK, INC. "AS IS." AUTODESK, INC. DISCLAIMS ALL WARRANTIES, EITHER EXPRESS OR IMPLIED, INCLUDING BUT NOT LIMITED TO ANY IMPLIED WARRANTIES OF MERCHANTABILITY OR FITNESS FOR A PARTICULAR PURPOSE REGARDING THESE MATERIALS.